# Vitis-VEA Hilfe [Help File Vitis-VEA](#page-5-0) (english)

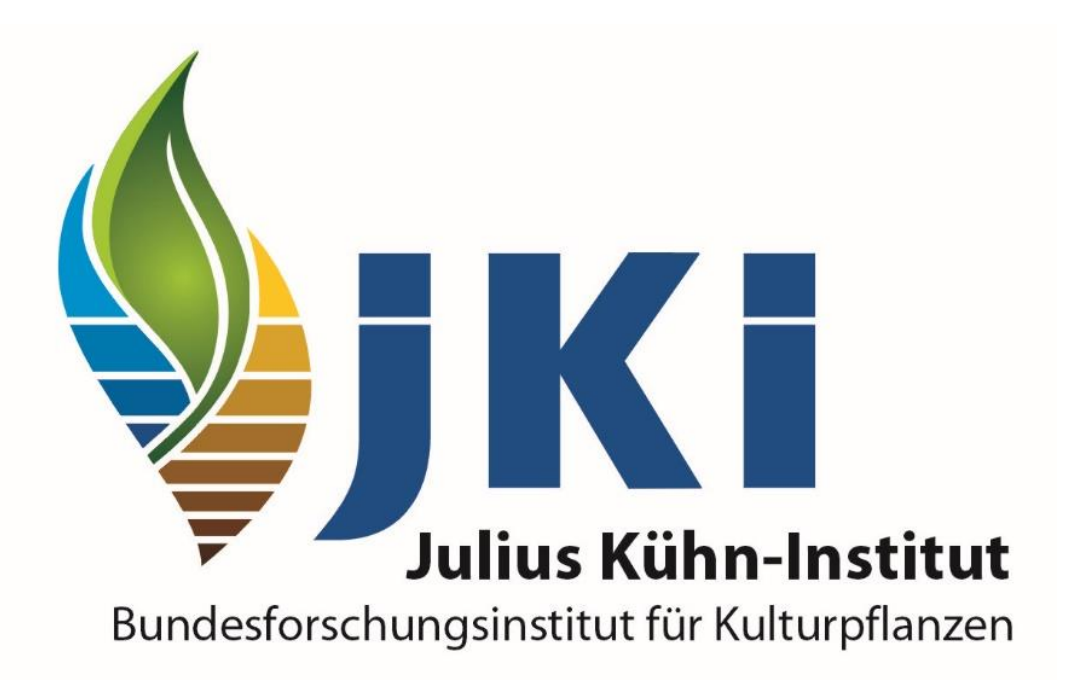

[https://www.julius-kuehn.de](https://www.julius-kuehn.de/)

Impressum: <https://www.julius-kuehn.de/impressum/>

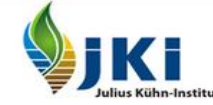

Bundesforschungsinstitut für Kulturpflanzen Federal Research Centre for Cultivated Plants

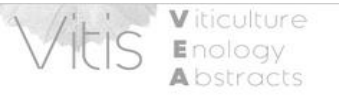

Startseite Beschreibung Suche deutsche Praxisliteratur Weitere Links

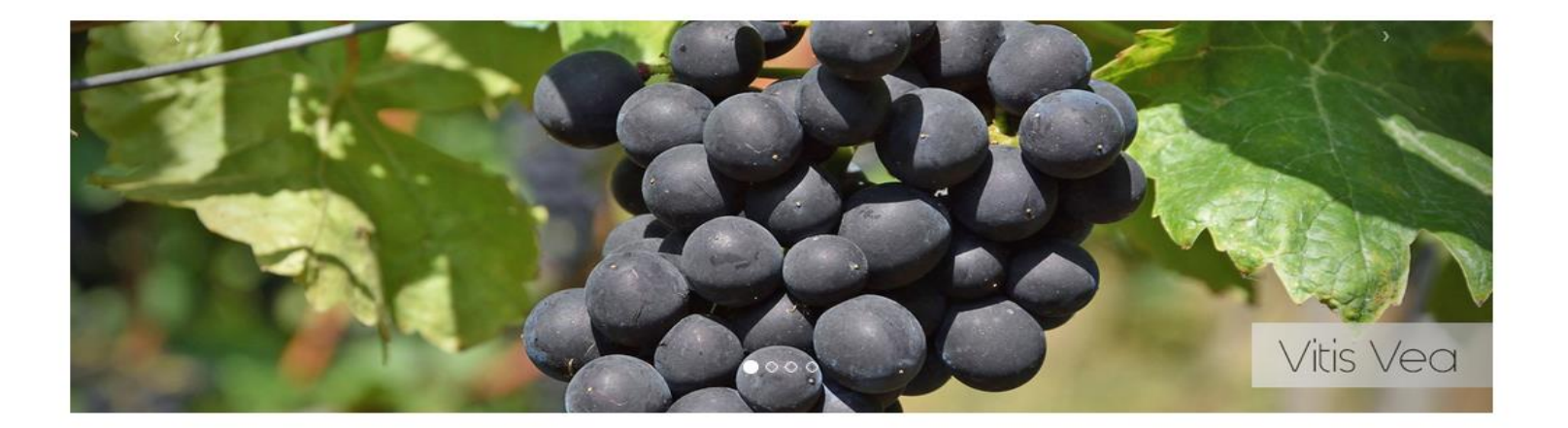

VITIS-VEA (© JKI) ist eine wissenschaftliche internationale Literaturdatenbank in englischer Sprache auf dem Gebiet des Weinbaus.

Praxisrelevante Literatur aus deutschsprachigen Zeitschriften wird seit 1994 in deutscher Sprache aufgenommen. Artikel aus Fachzeitschriften, Hochschulschriften, Konferenzen, Bücher mit den Themengebieten Morphologie, Physiologie und Biochemie der Rebe, Bodenkunde des Weinbaus, Genetik und Rebenzüchtung, Phytopathologie und Rebschutz, Kellertechnik, Betriebswirtschaft des Weinbaus und der Kellerei, Önologie sind recherchierbar.

### "Einfache Suche"

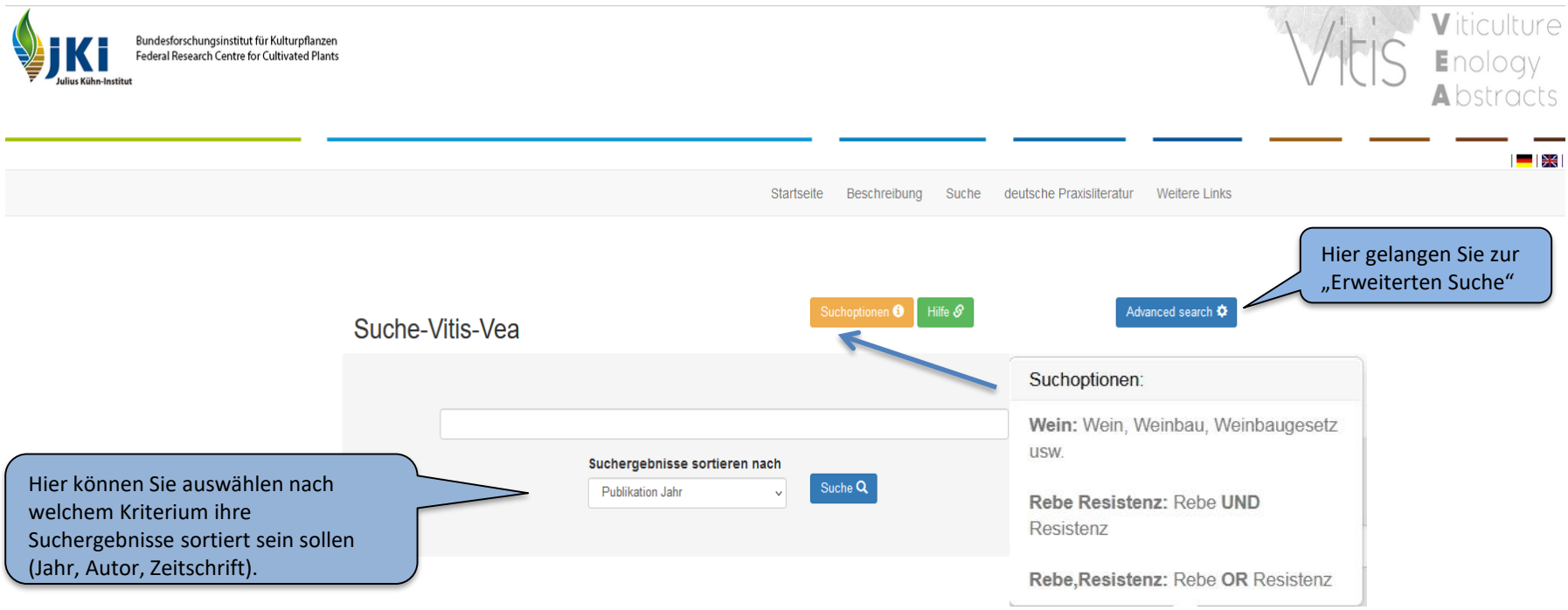

Bei der "einfachen Suche" werden Ihre Suchbegriffe in den wichtigsten Feldern (Titel, Zusammenfassung, Konferenz usw.) gleichzeitg gesucht. Der Suchbegriff wird automatisch trunkiert, das bedeutet bei der Eingabe von "Wein" wird auch "Weinbau", "Weinqualität", "Weingesetz", "Rotwein", "Weißweinsorte" usw. gefunden.

Werden mehrere Suchbegriffe (getrennt durch Leerzeichen) eingegeben, so werden sie automatisch mit UND verknüpft. Das Suchergebnis enthält nur Dokumente, in denen **alle** Suchbegriffe vorkommen.

Werden mehrere Suchbegriffe mit Komma ohne Leerschritt (,) getrennt, so werden sie automatisch mit ODER verknüpft. Es werden alle Treffer angezeigt, in denen mindestens einer der Suchbegriffe vorkommt. Auf diese Weise können Artikel gefunden werden, in denen unterschiedliche Synonyme verwendet wurden, z. B. "Aroma, Geschmack, Duft, Sensorik"

### Erweiterte Suche

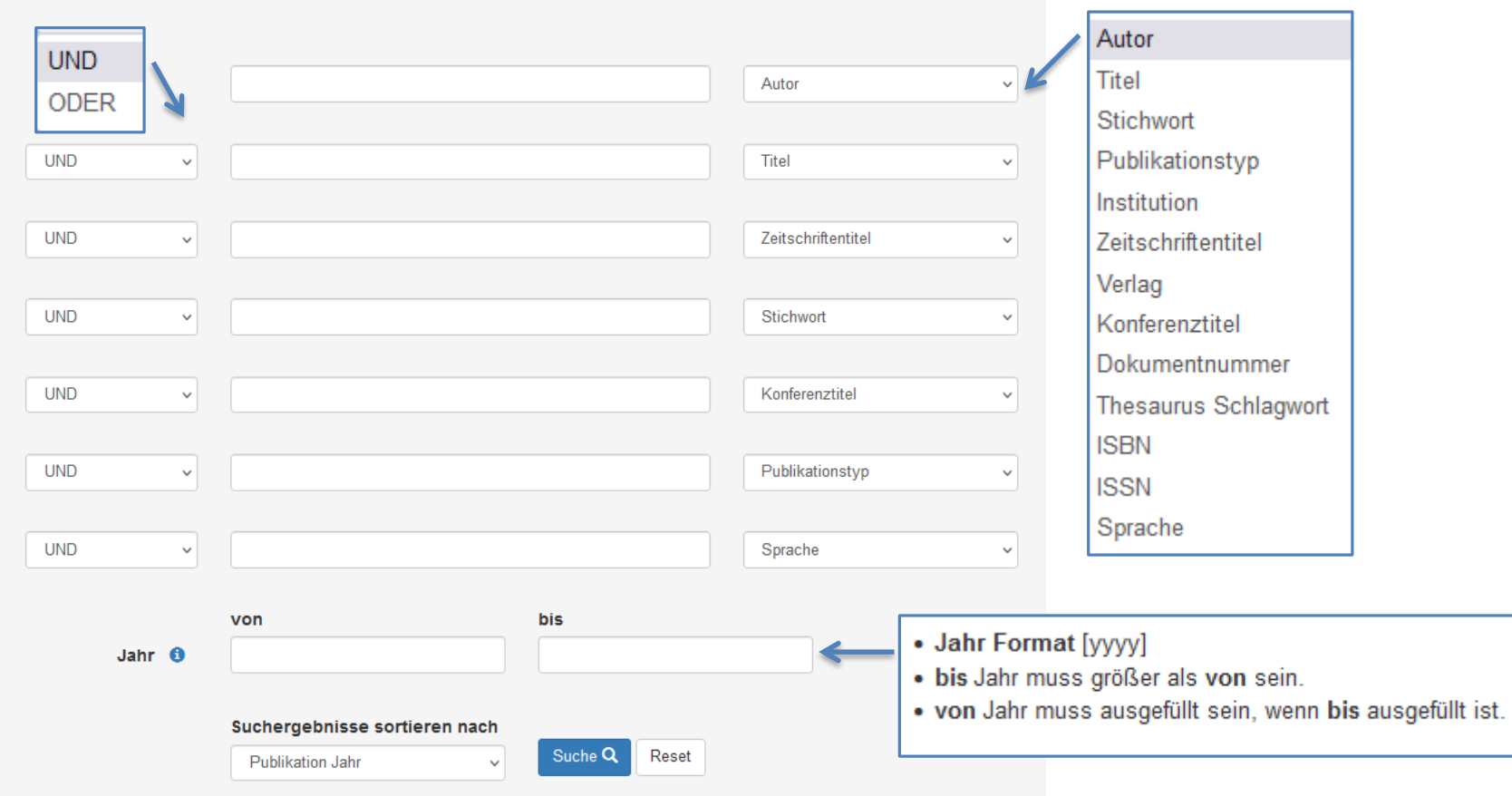

Die "Erweiterte Suche" ermöglicht Ihnen komplexere Suchen, indem Sie Begriffe gezielt in bestimmten Feldern suchen und verschiedene Felder miteinander verknüpfen können. Der Suchbegriff wird automatisch trunkiert, das bedeutet bei der Eingabe von "Wein" wird auch "Weinbau", "Weinqualität", "Weingesetz", "Rotwein", "Weißweinsorte" usw. gefunden.

Werden mehrere Suchbegriffe (getrennt durch Leerzeichen) in ein Suchfeld eingegeben, so werden nur solche Treffer angezeigt, in denen die Suchbegriffe exakt in dieser Reihenfolge vorkommen, wobei nur der letzte Begriff trunkiert wird.

Die einzelnen Suchfelder können mit den Bool'schen Operatoren "UND, ODER" verknüpft werden.

"UND" Suchergebnisse enthalten **alle** in den jeweiligen Suchfeldern eingegebenen Suchbegriffe.

"ODER" Suchergebnisse enthalten **einen oder mehrere** der im jeweiligen Suchfeld eingegebenen Suchbegriffe

### Suchergebnis

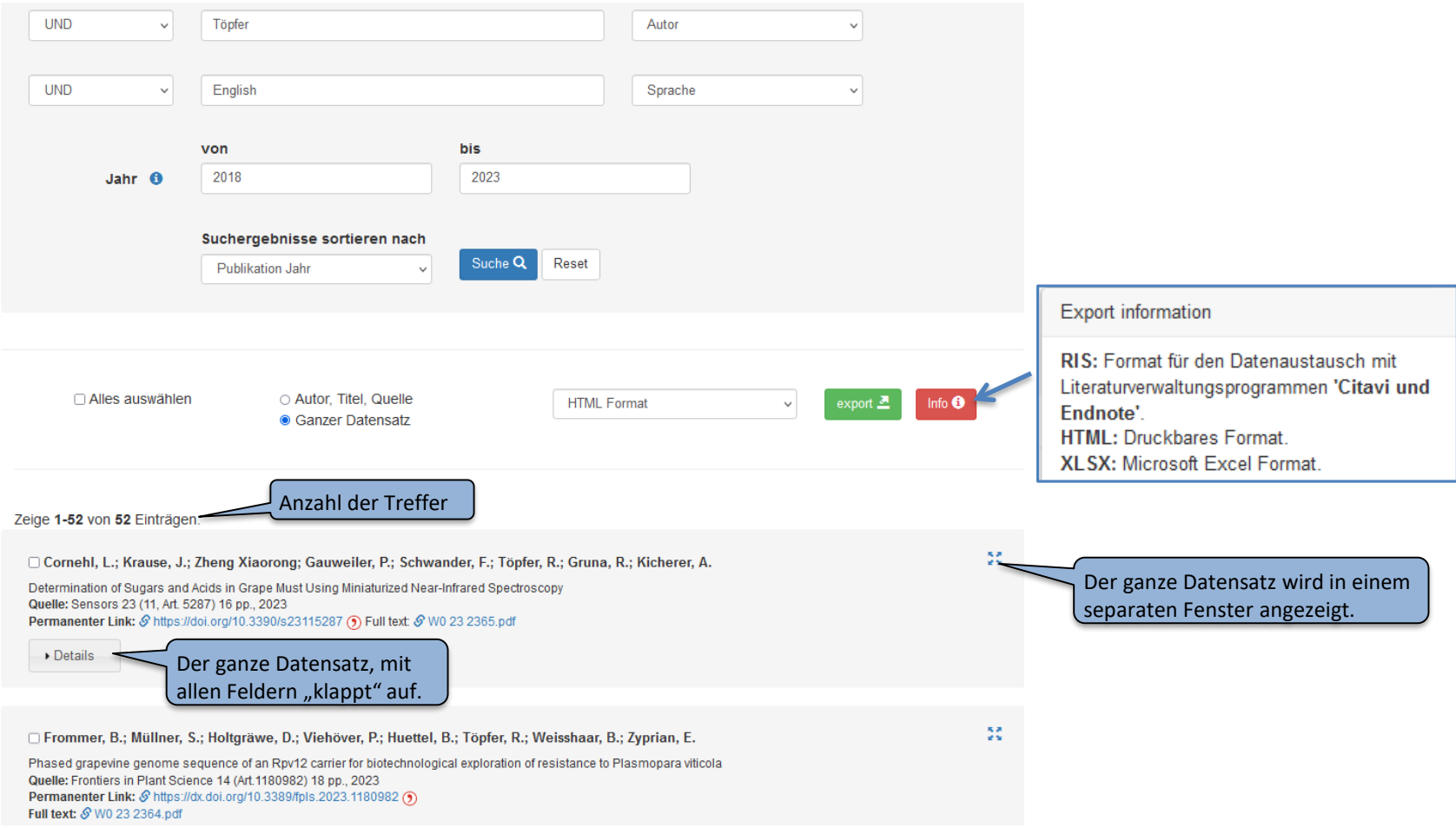

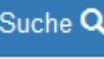

Nach dem Klicken der Schaltfläche Buche Quird die Trefferliste angezeigt. "Open Access" Artikel stehen dann direkt im

Volltext als Pdf zur Verfügung . Über einen permanenten Link (z.B. DOI, URN) gelangen Sie auf die Original Homepage des Artikels.

Sie können einzelne Treffer markieren oder alle Treffer einer Seite durch Klicken von "Alle auswählen" markieren und anschließend drucken oder exportieren, wobei Ihnen verschiedene Exportformate (.ris; .htm; .xlsx) zur Verfügung stehen. Außerdem können Sie auswählen, ob Sie den ganzen Datensatz incl. Zusammenfassung oder nur die bibliographischen Angaben (Autor, Titel, Quelle) exportieren möchten.

## Vitis-VEA help

<span id="page-5-0"></span>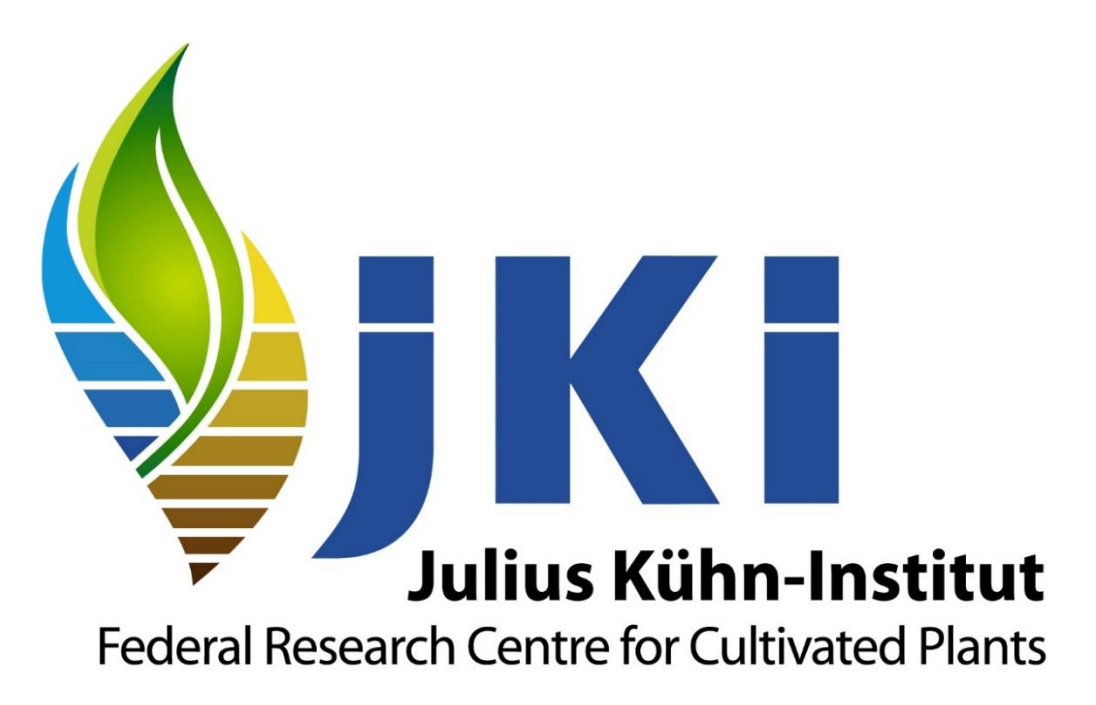

<https://www.julius-kuehn.de/en/>

Legal notice: <https://www.julius-kuehn.de/en/legal-notice/>

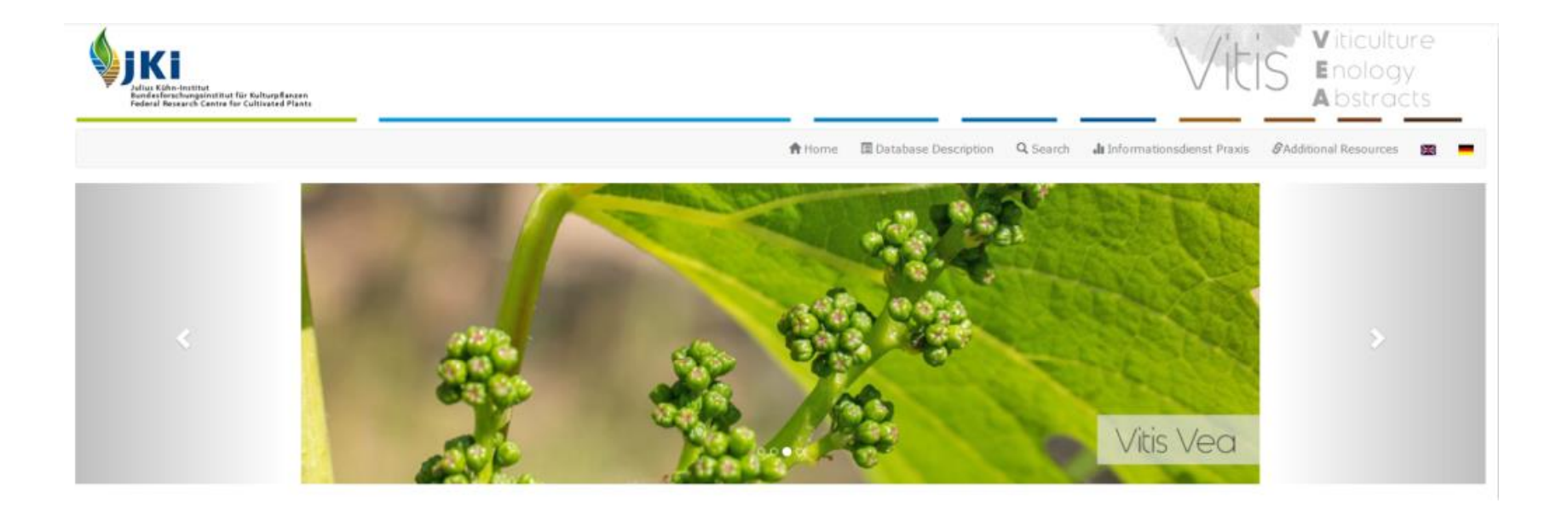

### **Vitis Vea**

VITIS-VEA (@ JKI) is a scientific international English-language literature database in the field of viticulture. Literature relevant for practice from German-language journals is collected since 1994 in German language only.

Please respect copyright, which may be with authors or publishers.

Publications are accessible in the following areas: Morphology, physiology, and biochemistry of grapevine, soil science, genetics and grapevine breeding, phytopathology and grapevine protection, cellar techniques, economics of viticulture and oenology, oenology, microbiology of wine.

#### promoted by:

Bundesministerium für Ernährung und Landwirtschaft

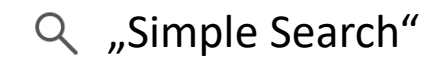

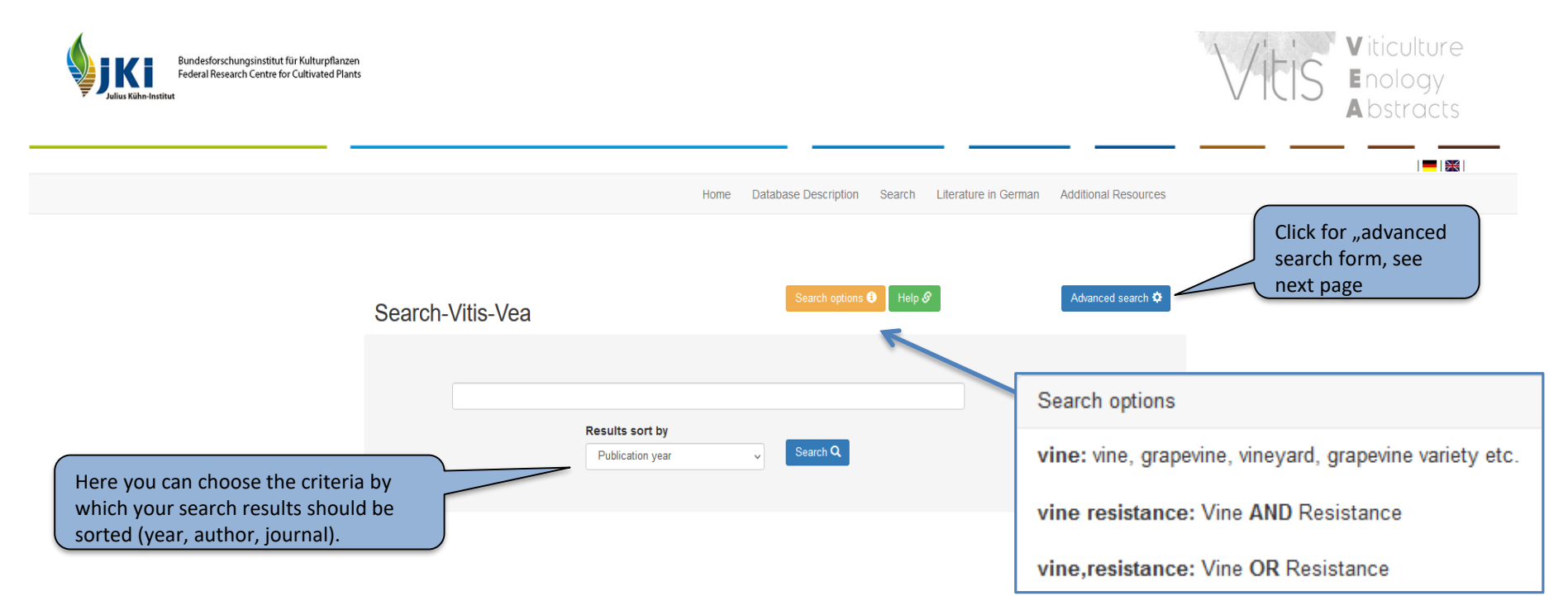

With "simple search", your search terms are searched simultaneously in the most important fields (title, summary, conference, etc.). The search term is automatically truncated: e.g. entering "wine" produces hits for "winery", "wine quality", "red wine", "white wine variety" etc., too. Several search terms (separated by spaces) entered in one search field are automatically connected with AND. Only hits in which all search terms occur will be displayed. If several search terms are entered in one search field separated by a comma without space (,), they are automatically combined with OR. Articles in which different synonyms have been used, e.g. "aroma, taste, fragrance, sensory" can be found this way.

### Advanced Search

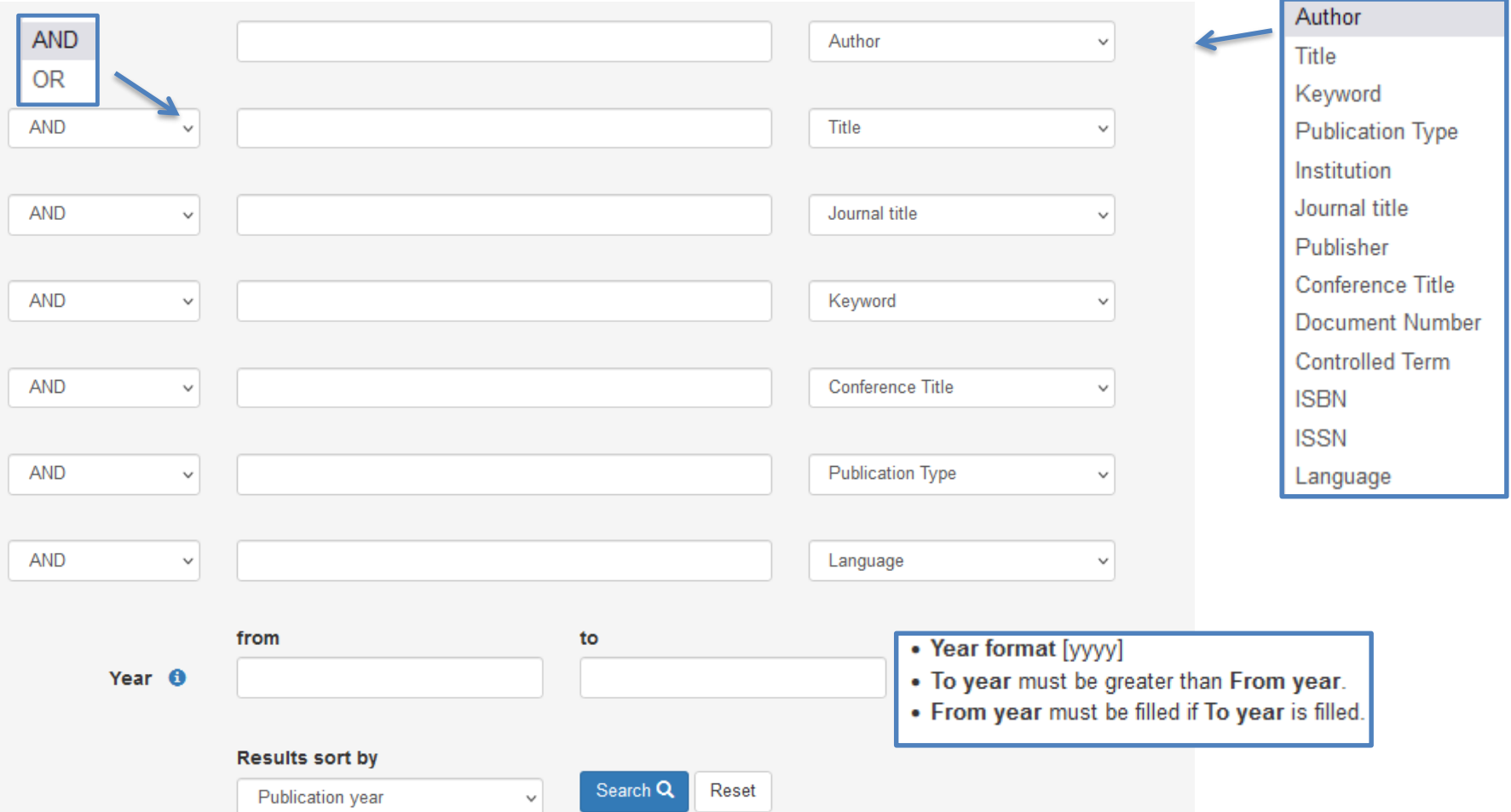

The detailed/advanced search enables you to perform more complex searches for specific terms in specific fields and connecting different fields with each other. The search term is automatically truncated: e.g. entering "wine" produces hits for "winery", "wine quality", "red wine", "white wine variety" etc., too. Several search terms (separated by spaces) entered in one search field, will produce hits in which the search terms occur exactly in this order, wherby only the last term is truncated. The different search fields can be linked with Boolean operators "AND, OR".

"AND" Results contain **all** search terms entered in the respective search fields.

"OR" Results contain **one or more** of the search terms entered in the respective search field.

### Results page

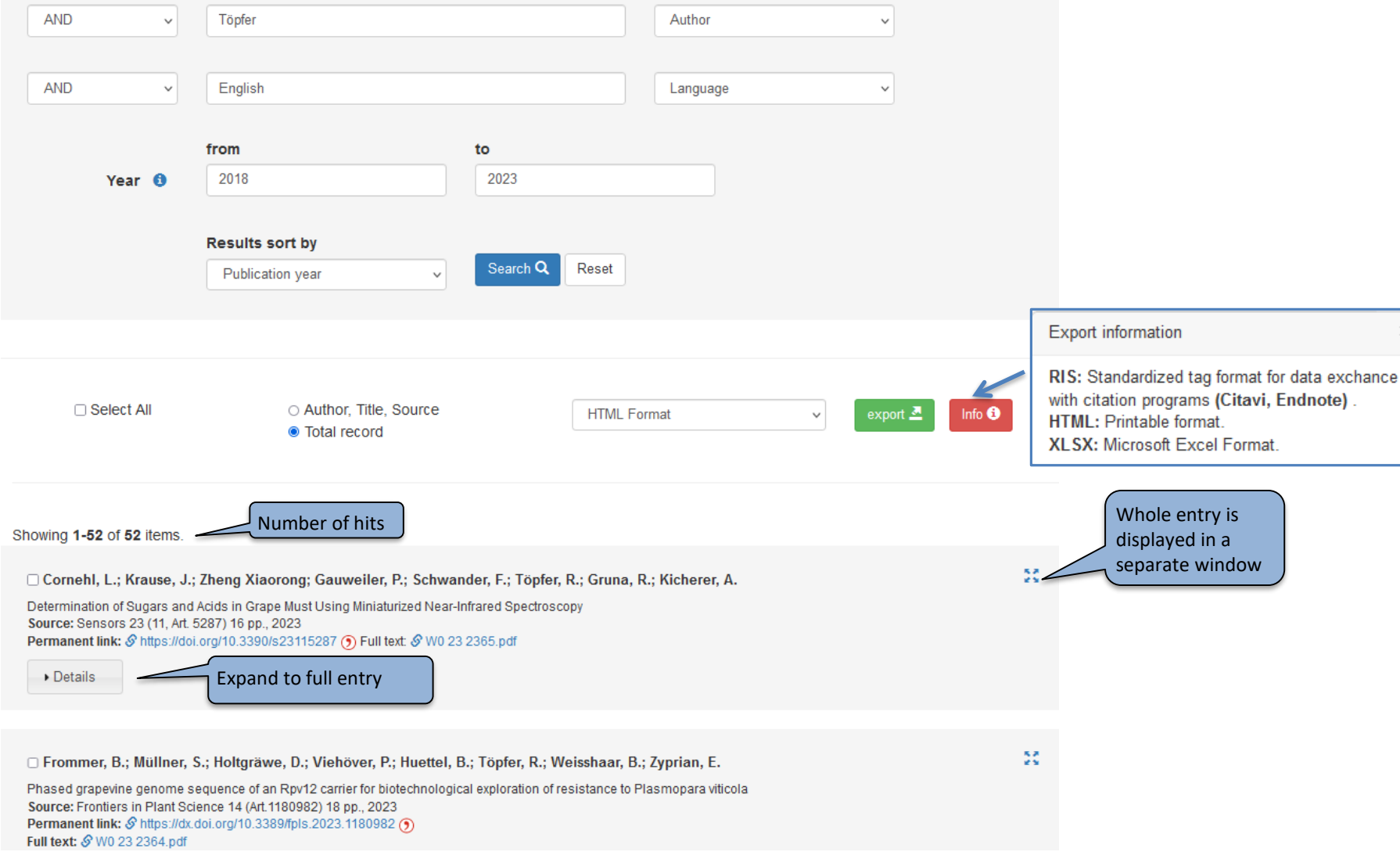

After clicking the "Search" button, the hit list is displayed. "Open Access" articles are then directly available in full text as PDF. A permanent link (e.g. DOI, URN) takes you to the original homepage of the article. You can select individual hits or all hits of a page by clicking on "Select all" and then print or export them. Different export formats (.ris; .htm; .xlsx) are available. You can also choose to export the whole record or only the bibliographic information (author, title, source).